# **Building a Linux Firewall with IPTABLES**

### **Think-Linux Conference**

Scott D. Courtney
Senior Engineer, Sine Nomine Associates
43596 Blacksmith Square; Ashburn VA 20147-4606
October. 2002 http://sinenomine.net/

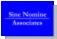

#### **IP Networking Concepts: Addresses**

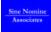

- In conceptual terms, an IP address represents a given device ("host") on the network.
- IP addresses are written as dotted-decimal numbers, such as 192.168.64.4 or 10.0.3.2.
- The IP address gets packets (messages) properly transferred from one host to another, but does not imply anything about their content or meaning or which process should receive them.

### **IP Networking Concepts: Ports**

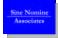

- Once a packet reaches the destination host, it is sent to a specified "port" on that host.
- There are about 65,000 available numbers per host. The first 1024 are reserved to privileged processes such as daemons.
- "Well-known" port numbers are used for ubiquitous services such as Telnet, FTP, HTTP, and so on, at the server end.
- The file /etc/services defines well-known port numbers.
- Randomly-assigned port numbers (above the first 1024) are used at the client end of most IP applications.
- Source & destination IP, plus source & destination port, together identify a unique socket.

#### **IP Networking Concepts: Protocols**

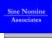

- The protocol represents what "kind" of traffic is being sent across the network.
- TCP (Transmission Control Protocol) maintains a connection (channel) between two hosts.
- UDP (User Datagram Protocol) sends data statelessly, without establishing a connection.
- ICMP (Internet Control Message Protocol) handles administrative functions such as PING.
- There are others, outside the scope of this class.

#### **IP Networking Concepts: General**

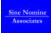

- It takes a source address, a destination address, a source port, a destination port, and a protocol type to characterize traffic for firewalling purposes.
- Additional parameters, such as new vs. existing connection (for TCP traffic) or QoS requests, can be included in more sophisticated firewalls.
- Notation is typically address:port, e.g. 192.168.64.4:80 with protocol specified separately
- Masks specify ranges, e.g. 192.168.64.0/24 means the same as 192.168.64.\*

# What is Packet Filtering, and Why Do I Need It?

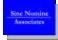

- · Blocking unwanted traffic or probes from outside
- · Limiting access to Internet from certain hosts
- Network Address Translation (NAT): sharing a single Internet address with multiple hosts from an internal I AN
- Redirecting specific inbound requests to selected internal hosts
- Rewriting attributes of packets for Quality of Service (QoS) or other sophisticated filtering
- · Packet filtering will not stop viruses, etc.!

# What Is Packet Filtering, and Why Do I Need It?

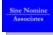

- · Blocking unwanted traffic or probes from outside
  - By IP address (you may wish to trust specific hosts)
  - By destination port (allowing specific services, such as HTTP, but excluding all others)
  - By protocol type (e.g., disallowing all PINGs from outside)

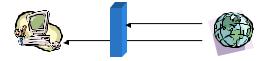

## What Is Packet Filtering, and Why Do I Need It?

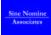

- · Limiting access to Internet from certain hosts
  - By IP address (allow kiosks to access only *intranet* from web browser, for example)
  - By destination port (allowing specific services, such as HTTP, but excluding all others)
  - Typically political/management, not "security" per se

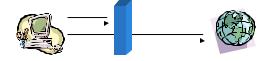

# What Is Packet Filtering, and Why Do I Need It?

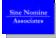

- Network Address Translation (NAT)
  - Many ISPs grant only a single (often dynamic) IP
  - In a limited way, NAT helps to make LAN hosts harder to access from outside

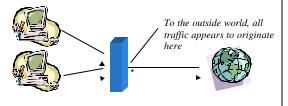

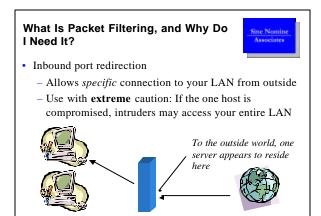

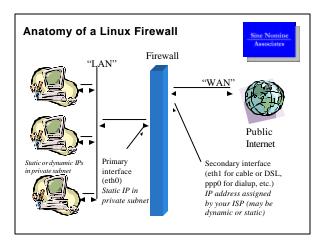

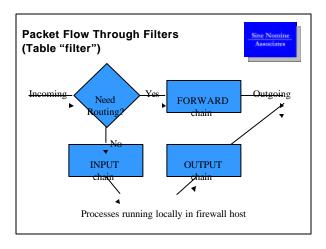

# Software Components of Linux Packet Filtering

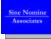

- · Kernel support: in "Network Options" enable "Packet Filtering"
- Kernel loadable modules (in "Network Options / IP: Netfilter Configuration")
  - Connection tracking (for NAT/masquerade)
  - FTP and IRC protocols (special cases)
  - IPTABLES support
    - Packet filtering, REJECT, Full NAT, MASQUERADE, REDIRECT
    - · Others as your needs dictate
- · IPTABLES command
  - Controls the kernel-space filtering, but does do the work itself
  - Not a daemon, and runs in user-space

#### **Basic IPTABLES Operations**

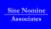

-I number Insert a new rule before rule number
 -A Append a new rule at end of chain

• -R *number* Replace rule *number* with new rule

• -D *number* Delete rule *number* 

-F Flush the chain (delete all rules)
-N chain New chain (specify name)
-X chain Delete user-defined chain
-L chain List the rules in chain

Note: Rule "1" is the first rule in each chain.

#### **IPTABLES Parameters**

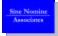

• Matching parameters

-p protocol Matches specified protocol
-s source Matches source address
Can use mask, as in "192.168.0.0/16"

Can precede source with "!" to invert match

-d destination Matches destination address (like -s)
-i input\_intfc Packets arriving on this interface
-o output\_intfc Packets departing on this interface
-f Matches fragments ("! -f" matches

head, or unfragmented, packets)

### **IPTABLES Parameters**

Sine Nomine Associates

Targets

-j target Jump to target (chain or predefined)

• Targets include (among others)

LOG
 Make a log entry (otherwise no-op)

REJECT Send back an error response
 DROP Ignore packet without responding
 SNAT Source network address translation
 DNAT Destination network address translation

- MASQUERADE Source NAT in a dialup context

- REDIRECT Destination set to local (firewall) host

### **IPTABLES Parameters**

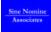

· Specifying the table

-t table

· Tables include

- "filter" (the default)

- "nat" (NAT and masquerade)- "mangle" (rewrite packets)

• "mangle" table is not covered in this presentation

### **IPTABLES Parameters**

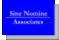

• Stateful filtering parameters

-m state Causes matching on state of traffic

--state

NEW New communication request ESTABLISHED Reply to previous packet RELATED Like ESTABLISHED, but for

special cases where the packet is not strictly a reply packet

#### **IPTABLES Parameters**

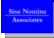

- More matching options for "tcp" and "udp" protocols only:
  - --source-port [!] port[:port]

Examples: --source-port 0:1023

--source-port! 80

- --destination-port [!] port[:port]
- · --sport and --dport are synonyms for the above
- Matching options for "tcp" protocol only:

--syn

Matches only a packet that is requesting a new TCP connection

# Building a Basic Firewall (Blocks all inbound WAN connects)

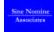

- Assume eth0 is LAN, eth1 is WAN (DSL or cable) for these examples (use ppp0 instead of eth1 for dialup)
- LAN addresses are 192.168.x.y and firewall is 192.168.1.1 for these examples
- Build a new chain to filter on packet state:

```
iptables -N block iptables -A block -m state --state ESTABLISHED,RELATED -j ACCEPT iptables -A block -m state --state NEW -i ! ethl -j ACCEPT iptables -A block -j DROP
```

· Link to that new chain:

iptables -A INPUT -j block iptables -A FORWARD -j block

# Building a Basic Firewall (Selective By Ports)

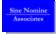

- These are example rules, independent of previous slide
- Block connections from eth1 on privileged ports (inserts new rules 1 and 2 on input chain)

```
iptables -I INPUT 1 --dport 0:1023 -i eth1 -p tcp -j DROP iptables -I INPUT 2 --dport 0:1023 -i eth1 -p udp -j DROP
```

 Allow inbound web connection even from Internet (note that this rule inserts ahead of the other two)

```
iptables -I INPUT 1 --dport 80 -p tcp -i eth1 -j ACCEPT
```

 Allow inbound SSH connection from one trusted host (note that this rule inserts ahead of the others)

iptables -I INPUT 1 --dport 22 -p tcp -s 123.45.67.89 -j ACCEPT

| _ |  |  |  |
|---|--|--|--|
|   |  |  |  |
|   |  |  |  |
| _ |  |  |  |
|   |  |  |  |
| _ |  |  |  |
|   |  |  |  |
|   |  |  |  |
|   |  |  |  |
|   |  |  |  |
|   |  |  |  |
|   |  |  |  |
|   |  |  |  |
|   |  |  |  |
| _ |  |  |  |
|   |  |  |  |
|   |  |  |  |
| _ |  |  |  |
|   |  |  |  |
| _ |  |  |  |
|   |  |  |  |
|   |  |  |  |
|   |  |  |  |
|   |  |  |  |
|   |  |  |  |
|   |  |  |  |
| _ |  |  |  |
|   |  |  |  |
| _ |  |  |  |
|   |  |  |  |
|   |  |  |  |
| _ |  |  |  |
|   |  |  |  |
|   |  |  |  |
| _ |  |  |  |
|   |  |  |  |
|   |  |  |  |
|   |  |  |  |

### **Turning on IPv4 Routing**

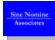

- · Need to do this if masquerading
- As root.

echo 1 > /proc/sys/net/ipv4/ip\_forward

- · Don't do this until after your firewall rules are added
- Use private IP subnets (192.168.x.y, 172.16.x.y, or 10.x.y.z) on your LAN for additional safety (most ISPs will not route these subnets).
- Don't rely on the private subnet for "real" security!
- · Turn off with

echo 0 > /proc/sys/net/ipv4/ip\_forward

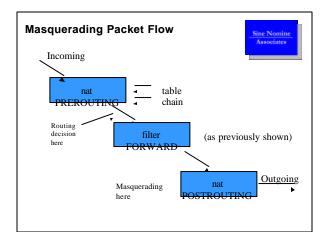

### **Adding Masquerade**

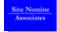

Add masquerading for all outbound connections (dynamic WAN address)

iptables -t nat -A POSTROUTING -o eth1 -s 192.168.0.0/16  $\backslash$  -j MASQUERADE

 Add masquerading for all outbound connections (static WAN address 12.34.56.78)

iptables -t nat -A POSTROUTING -o eth1 -s 192.168.0.0/16  $\backslash$  -j SNAT --to 12.34.56.78

- MASQUERADE "forgets" connections when WAN goes down, while SNAT does not.
- Common mistake (serious security hole)

iptables -t nat -A POSTROUTING -j MASQUERADE

This works from your LAN, but allows outsiders to masquerade through your firewall.

### **Inbound Redirection**

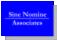

- Assume WAN IP is 12.34.56.78
- Allow inbound web access to be redirected to host 192.168.10.54

iptables -A FORWARD -i eth1 -o eth0 -p tcp --dport 80 -m state \
--state NEW,ESTABLISHED,RELATED -j ACCEPT
iptables -A PREROUTING -t nat -p tcp -d 12.34.56.78 \
--dport 80 -j DNAT --to 192.168.10.54:80

- It is rare that you would do this with a dynamic WAN address
- Normally you would have an externally visible server on a DMZ segment, which might be (for example) eth2
- Use this technique with extreme caution, especially if the web server has access onto your LAN!

#### **Testing Your Firewall From Outside**

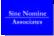

- Have a friend "tiger team" probe you, using NMAP or a similar utility, from outside your own LAN.
- For a rudimentary test, use Steve Gibson's "Shields Up" probe (<a href="http://www.grc.com/">http://www.grc.com/</a>)
- Very important step! It is easy to make a small error that has big consequences.

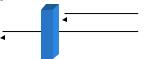

### Conclusion

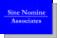

- Linux and IPTABLES can make a remarkably capable firewall at little or no cost
- There is much more to learn about IPTABLES than the things covered in this session
- Type "man iptables" to get syntax help
- · Read the HOWTO and other documentation
- Example rc.firewall scripts (SysVInit) are on the web
- Have fun, and experiment!

#### Kernel Loadable Modules Reference (Partial List)

Sine Nomine Associates

ip\_conntrack.o Connection tracking
 ip\_conntrack\_ftp.o FTP connection tracking
 ip\_conntrack\_irc.o IRC connection tracking
 ip\_tables.o IPTABLES support
 ipt\_MASQUERADE.o MASQUERADE target

ipt\_REDIRECT.o
 ipt\_nat.o
 iptable\_filter.o
 ipt\_nat\_ftp.o
 ipt\_nat\_ftp.o
 ipt\_nat\_irc.o
 NAT support
 General filtering support
 NAT of FTP protocol
 ipt\_nat\_irc.o
 NAT of IRC protocol

#### Reference: Private IP Addresses

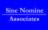

- The Internet Engineering Task Force (IETF) defines three IP address ranges for private networks.
  - 10.0.0.0 with 8-bit netmask (one Class A)
  - 172.16.0.0 with 12-bit netmask (multiple Class B)
  - 192.168.0.0 with 16-bit netmask (multiple Class C)
- The 172.16 range contains 16 Class B networks
- The 192.168 range contains 256 Class C networks
- RFC1918 states that these are not to be routed on public network, but some ISPs may not fully comply
- The full text of RFC1918 is at http://www.ietf.org/rfc/rfc1918.txt

### Webliography

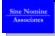

- Netfilter / IPTABLES Home Page http://www.netfilter.org/ or http://www.iptables.org/
- IPTABLES Tutorial

http://www.linuxvoodoo.com/howto/iptables/iptables-tutorial.html

• Packet Filtering HOWTO

 $\label{lem:http://www.netfilter.org/documentation/HOWTO/packet-filtering-HOWTO.html$ 

• IP Masquerading HOWTO

http://www.e-infomax.com/ipmasq/howto/c-html/

IP Masquerading Resource Site

http://www.e-infomax.com/ipmasq/

Specialized Add-On Modules

http://www.e-infomax.com/ipmasq/matrix24.html